# **web.OPAC**

Onlinekatalog der Schulbibliothek

## **Du findest unseren Onlinekatalog mit dem gesamten Medienbestand der Schulbibliothek auf der Schulhomepage oder unter https://bgweiz.schulbibliothek.net**

### **Was kannst du alles tun?**

**Recherchieren und Stöbern**

Der gesamte Medienbestand unserer Bibliothek steht online zur Verfügung.

**Neue Medien einsehen** Mittels Schnellabfrage werden neu eingetroffene Medien aufgelistet.

### **Medien verlängern**

Wir machen das für dich auch gerne in der Schulbibliothek. Solltest du die Rückgabefrist jedoch nicht einhalten können, verlängere deine Medien einfach per Mausklick von zu Hause aus.

## **Bibliotheks-Service 7 Tage/Woche, 52 Wochen/Jahr**

### **Recherchieren und Stöbern**

Recherchiert wird am besten mittels der "Einfachen Suche", indem ein oder mehrere Suchbegriffe eingegeben werden.

**Du siehst sofort, ob dein Buch in der Bibliothek** auf dich wartet **o** oder gerade

#### **verliehen** x **ist.**

#### Hilfe beim Suchen:

Mit der Phrasensuche können mehrere Wörter, die von Anführungszeichen eingeschlossen sind, gemeinsam gesucht werden (z.B. "Die schwarze Katze").

Für spezielle Recherchen kann die "Erweiterte Suche" verwendet werden. Dabei ist es möglich, Suchbegriffe aus maximal drei Kategorien miteinander zu kombinieren.

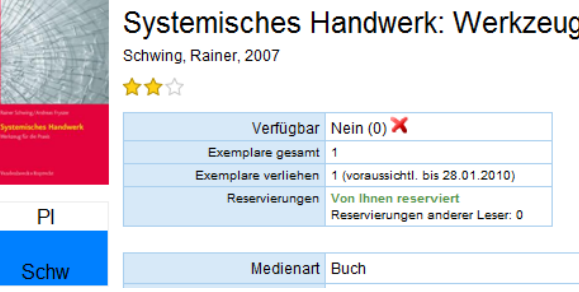

**Rund um die Uhr im Dienste unserer Leserinnen und Leser**

## **Entliehene Medien anzeigen und verlängern**

**Um deine entliehenen Bücher zu sehen, muss du dich anmelden.** Du benötigst deine **Lesernummer** (bekommst du in der Bibliothek) und als **Kennwort** dein Geburtsdatum (z.B. 05.06.2007) – bitte Kennwort danach ändern!

Es werden alle ausgeliehenen Medien mit Detailinformationen angezeigt. Weiters ist ersichtlich, ob und wie lange eine Verlängerung möglich ist, so dass zeitgerecht verlängert werden kann.

Für eine Verlängerung ist die Registrierung mittels Lesernummer und Kennwort erforderlich.

#### Ihre derzeitigen Ausleihen (5)

Die Reservierung ist erst gültig, wenn Sie von uns eine Bestätigungsmail erhalten haben. Ihre Emailadresse für Bestätigungen: office@littera.eu Ändern Buch Mitgutsch, Anna - Die Züchtigung<br>Puch Verleihdatum: 28.01.2010, Rückgabedatum: 10.11.2009 Verlängerung nicht mehr möglich Buch Rogge, Jan-Uwe - Ängste machen Kinder stark<br>Verleihdatum: 07.01.2010. Rückgabedatum: 28.01.2010 Verlängern um 3 Wochen Honoré, Jean-Carl - Kinder unter Druck Buch Honore, Jean-Carl - Kinder unter Druck<br>Verleihdatum: 07.01.2010, Rückgabedatum: 28.01.2010 Titel ist reserviert Buch Juul, Jesper - Was Familien trägt<br>Verleihdatum: 07.01.2010, Rückgabedatum: 28.01.2010 Verlängern um 3 Wochen